## Wright State University [CORE Scholar](https://corescholar.libraries.wright.edu/)

[Computer Science & Engineering Syllabi](https://corescholar.libraries.wright.edu/cecs_syllabi) [College of Engineering & Computer Science](https://corescholar.libraries.wright.edu/cecs) 

Fall 2012

# CS 1010: Introduction to Computers and Office Productivity **Software**

Terri Bauer Wright State University - Main Campus, terri.bauer@wright.edu

Follow this and additional works at: [https://corescholar.libraries.wright.edu/cecs\\_syllabi](https://corescholar.libraries.wright.edu/cecs_syllabi?utm_source=corescholar.libraries.wright.edu%2Fcecs_syllabi%2F360&utm_medium=PDF&utm_campaign=PDFCoverPages)

Part of the [Computer Engineering Commons,](https://network.bepress.com/hgg/discipline/258?utm_source=corescholar.libraries.wright.edu%2Fcecs_syllabi%2F360&utm_medium=PDF&utm_campaign=PDFCoverPages) and the [Computer Sciences Commons](https://network.bepress.com/hgg/discipline/142?utm_source=corescholar.libraries.wright.edu%2Fcecs_syllabi%2F360&utm_medium=PDF&utm_campaign=PDFCoverPages) 

#### Repository Citation

Bauer, T. (2012). CS 1010: Introduction to Computers and Office Productivity Software. . https://corescholar.libraries.wright.edu/cecs\_syllabi/360

This Syllabus is brought to you for free and open access by the College of Engineering & Computer Science at CORE Scholar. It has been accepted for inclusion in Computer Science & Engineering Syllabi by an authorized administrator of CORE Scholar. For more information, please contact [library-corescholar@wright.edu.](mailto:library-corescholar@wright.edu)

## CS1010 - Introduction to Computers and Office Productivity Software

### Fall Semester 2012

General Course Information

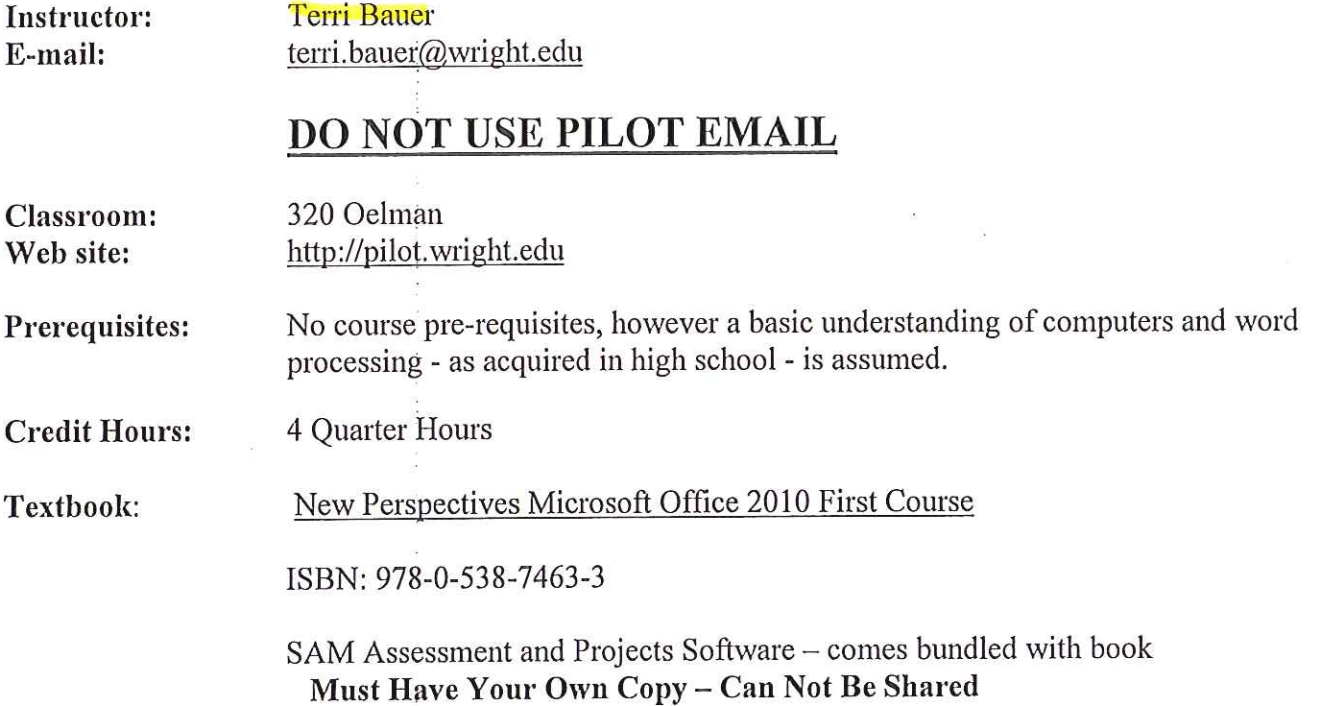

#### Course Description

Focus on learning MS Office software applications including intermediate word processing, spreadsheets, database and presentation graphics using a case study approach where critical thinking and problem solving skills are required. Computer concepts are integrated throughout the course to provide an understanding of the basics of computing, the latest teclmological advances and how they are used in industry. Ethics and issues encountered in business are discussed to challenge students on societal impact of technology.

### Course Goals

- 1. To understand the fundamentals of computing so students are able to use a computer as a decision support and problem solving tool.
- 2. To use software applications to assist in making organizational and business decisions.
- 3. To be aware of the latest technologies and their application to organizations.
- 4. To be aware of the ethical and social implications of computing so students can make informed, responsible decisions

#### **Course Format**

A combination of lecture, demonstration and lab activities will be used during class. Typically, the first part of the class will be dedicated to lecture and the remainder of the class will be used to complete labbased assignments. Web based activities and interactive labs provide material reinforcement and alternative methods to learning.

The following software is used in the 320 Oelman lab:

- Microsoft Windows 7 Operating System
- Microsoft Office 2010 Professional Suite  $\overline{\phantom{a}}$
- Internet Explorer  $\ddot{ }$

Files submitted for grading must be in the correct format.

The course is divided into 7 modules:

- **1)** Computer Concepts
- 2) Windows File Management
- 3) Word Processing
- 4) Spreadsheet
- 5) Database
- 6) Presentation Graphics Software
- 7) Integration

#### **Additional Materials**

Flash Drive or writeable CD disk - to save your files. Course Slides, Reference material found on WebCT

#### **Grading and Evaluation Criteria**

The following tentative scale will be used to calculate your grade:

90-100% A 80- 89 % B  $70-79%$  C  $60-69\%$  D 59 and below F

**as discussed by Students must earn a minimum grade of 60 % on each module to pass the course your Instructor.** 

### **Assignment and Exam Policy**

Assignments and Exams are to be completed by the dates published on the due date sheet. Late assignments will lose one point for every class day that they are late. Assignments will not be accespted after the corresponding exam. No makeup exams will be given without prior notification and documentation.

### Students with Disabilities

Students with special needs should make the Instructor aware of any adaptations needed to complete this course during the first week of class.

#### Backup Policy

You are responsible for maintaining a backup copy of your assignments.

### Classroom Policies and Guidelines for 320 Oelman

- 1) Any data save to the local hard drive will be deleted upon reboot. Save you data to a portable external drive such as a flash drive.
- 2) Academic Integrity

It is the policy of Wright State University to uphold and support standards of personal honesty and integrity for all students consistent with the goals of a community of scholars and students seeking knowledge and truth. Furthermore, it is the policy of the university to enforce these standards through fair and objective procedures governing instances of alleged dishonesty, cheating, and other academic misconduct. The following recommendations are made for studentsYou are responsible for doing your own work. You are not to make copies of files for others or accept others files. Academic misconduct procedures will be followed. Refer to the following web site for a complete listing of the Academic Integrity Guidelines. http://www.wright.edu/students/judicial/stu integritv.html

- 3) The printers are to be used for course assignments only. Do not print an assignment or any other document unless instructed to do so by your Instructor. For printed assignments print 1 copy only- check the print preview first.
- 4) Do not use the computers during the lecture, unless instructed to do so by the instructor. YOU SHOULD NOT BE WORKING ON HOMEWORK DURING LECTURE.
- 5) When finished working on your PC, shut it down. Please be sure to turn off both the monitor and the processing unit.
- 6) Notify the Instructor or Student Worker of any hardware problems.

## **Using PCs in 320 Oelman**

To Log on the computers: Turn on Monitor and PC. Follow instructions on screen. (CTRL-ALT-DEL). Enter ecslogon. There is no password.

All Assignments are due on the date provided on Due Date Sheet. Late assignments will have a deduction of 1 pt for every class day that has passed since the due date. Absolutely no assignments will be accepted 1 week after the Due Date.

For all assignments submitted through SAM, you have 3 submission attempts as discussed in class

### **Assignments are to be submitted through Pilot or SAM**

Computer Concepts Assignment: (10 pts):

Read: Essential Introduction to Computers chapter p. eccl  $-$  ecc33. Do: Quiz given in class

Windows and File Management (10 pts)

Read and perform all steps in Exploring the Basics of Microsoft Windows 7 and Managing your Files Do: File Management Assignment (handout) Submit completed assignment in Pilot

\*\* We are not covering Word Chapter 1 in class. We begin with Chapter 2. If you do not have experience with Word basics, please review the concepts in Word chapter 1.

Word Assignment 1 (10 pts): Read and perform all steps in Word Tutorial 2 Do: Word I Assignment (SAM) Word Assignment 2 (10 pts): Read and perform all steps in Word Tutorial 3 Do: Word 2 Assignment (SAM) Word Assignment 3 (10 pts): Read and perform all steps in Word Tutorial 4 Do Word 3 Assignment (SAM) Excel 1 (10 pts): Read and perform all steps in Excel Tutorial I Do: Excel Assignment l (SAM assignment) Excel 2 (10 pts): Read and perform all steps in Excel Tutorial 2 Do: Excel 2 Assignment (SAM assignment)

#### Excel 3 (10 pts):

Read and perform all steps in Excel Tutorial 3 Do: Case Problem 2, EX165 - EX166 Submit assignment file in Pilot

#### Excel 4 (10 pts):

Read and perform all steps in Excel Tutorial 4 Do: Excel 4 Assignment (SAM assignment)

Exam 1 covers Word  $\&$  Excel (100 pts) – Picture ID is required to take exam

#### \*\*\* The Access tutorial lessons are cumulative. After each lesson, you should create a backup copy of the Belmont file, before starting the next tutorial \*\*\*

Access 1

Read and perform all steps in Access Tutorial 1 Do: Access Assignment 1 (SAM)

Access 2

Read and perform all steps in Access Tutorial 2 Do: Access Assignment 2 (SAM)

Access 3

Read and perform all steps in Access Tutorial 3 Do: Access Assignment 3 (SAM)

Access 4

Read and perform all steps in Access Tutorial 4 Do: Access Assignment 4 (SAM)

\*\*We are not covering Powerpoint Chapter 1 in class. We are only covering Chapter 2. If you do not have experience with Powerpoint basics, please review the concepts in Powerpoint tutorial 1\*\*

Powerpoint Assignment (10 pts):

Read and perform all steps in PowerPoint tutorial 2 Do: Powerpoint Assignment 1 (SAM)

#### Integration Assignment (10 pts):

Read and perform all steps in Integration Chapter Do: Integration Review Assignment (INT47) and submit to Pilot

Exam 2 covers Access and Powerpoint (100 pts)- Picture ID is required to take exam